### Guida per l'utente

# AWS Service Catalog

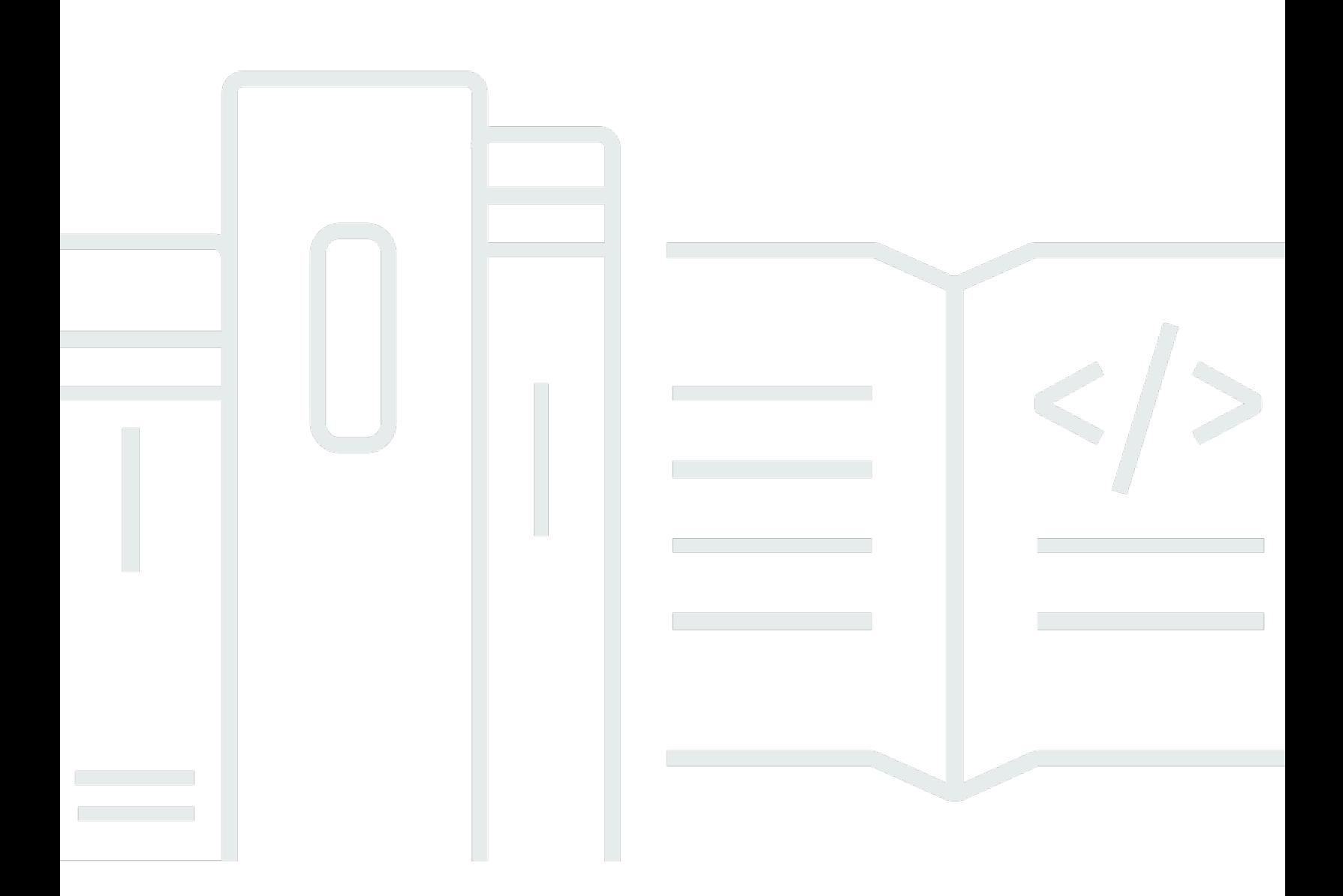

Copyright © 2024 Amazon Web Services, Inc. and/or its affiliates. All rights reserved.

## AWS Service Catalog: Guida per l'utente

Copyright © 2024 Amazon Web Services, Inc. and/or its affiliates. All rights reserved.

I marchi e il trade dress di Amazon non possono essere utilizzati in relazione a prodotti o servizi che non siano di Amazon, in qualsiasi modo che possa causare confusione tra i clienti o in qualsiasi modo che denigri o discrediti Amazon. Tutti gli altri marchi non di proprietà di Amazon sono di proprietà delle rispettive aziende, che possono o meno essere associate, collegate o sponsorizzate da Amazon.

## **Table of Contents**

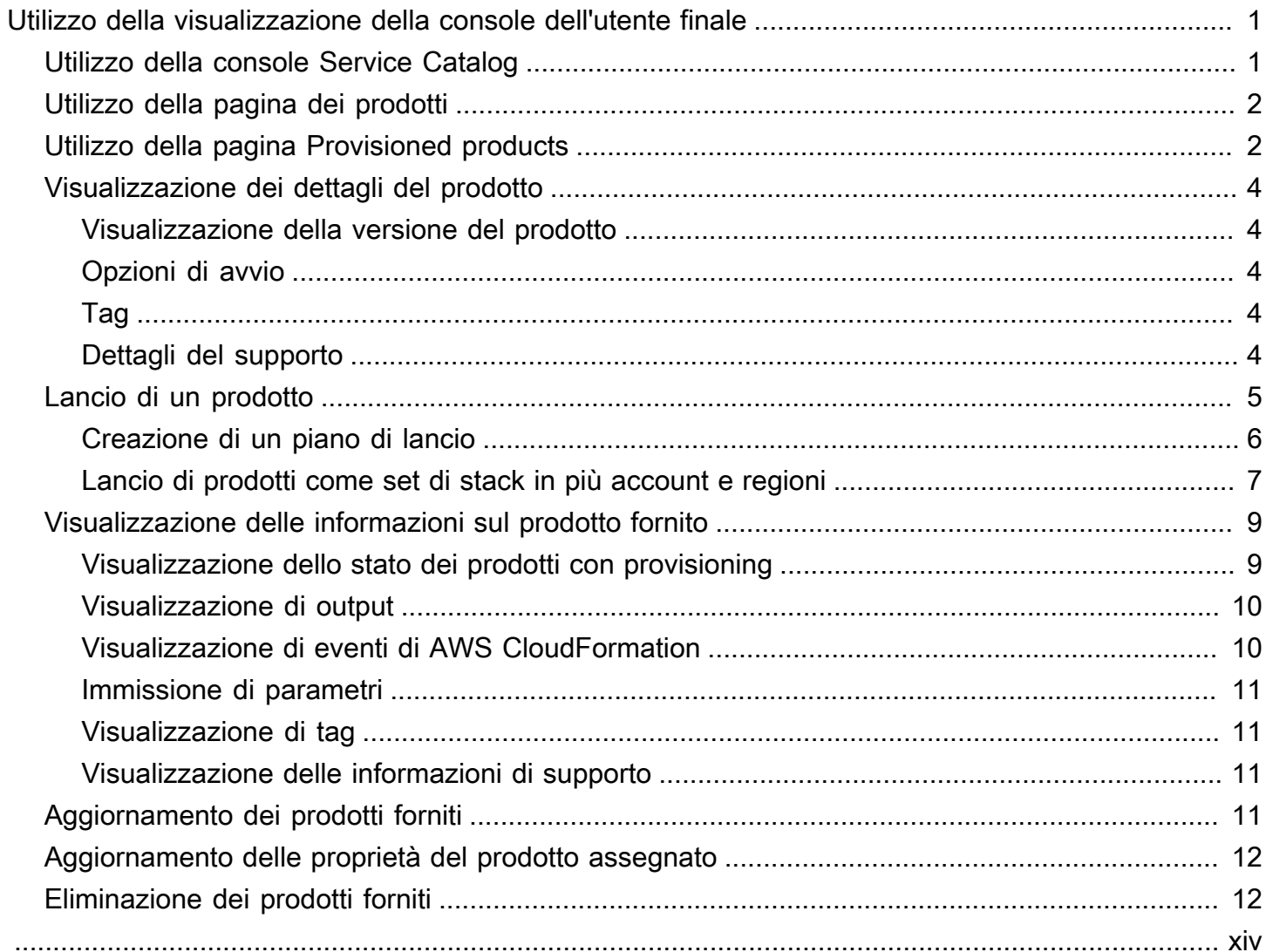

## <span id="page-3-0"></span>Utilizzo della visualizzazione della console dell'utente finale

È possibile utilizzare la visualizzazione della console dell'utente AWS Service Catalog finale per avviare e interrompere i prodotti.

È inoltre possibile utilizzare la visualizzazione della console dell'utente finale per gestire le risorse di elaborazione (note collettivamente come prodotto fornito) per tali prodotti.

I prodotti in genere derivano da modelli. AWS CloudFormation Di conseguenza, un prodotto fornito è noto anche come pila.

[Per accedereAWS Service Catalog, accedi AWS Management Console e apri la AWS Service](https://console.aws.amazon.com/servicecatalog/) [Catalog console all'indirizzo https://console.aws.amazon.com/servicecatalog/.](https://console.aws.amazon.com/servicecatalog/)

#### **a** Note

Se viene visualizzato un messaggio di errore quando si tenta di accedere alla console di Service Catalog, contattare l'amministratore per assicurarsi che l'account disponga sia delle autorizzazioni necessarie per utilizzare il servizio Service Catalog sia dell'accesso a uno o più prodotti.

#### Attività

- [Utilizzo della console Service Catalog](#page-3-1)
- [Utilizzo della pagina dei prodotti](#page-4-0)
- [Utilizzo della pagina Provisioned products](#page-4-1)
- [Visualizzazione dei dettagli del prodotto](#page-6-0)
- [Lancio di un prodotto](#page-7-0)
- [Visualizzazione delle informazioni sul prodotto fornito](#page-11-0)
- [Aggiornamento dei prodotti forniti](#page-13-3)
- [Aggiornamento delle proprietà del prodotto assegnato](#page-14-0)
- [Eliminazione dei prodotti forniti](#page-14-1)

## <span id="page-3-1"></span>Utilizzo della console Service Catalog

Puoi utilizzare la console Service Catalog per visualizzare un elenco di prodotti e prodotti forniti.

Puoi lanciare prodotti e quindi visualizzare, aggiornare o eliminare i prodotti di cui hai fornito il provisioning.

Per visualizzare la console Service Catalog

• Accedere AWS Management Console e aprire la console Service Catalog all'[indirizzo https://](https://console.aws.amazon.com/servicecatalog/) [console.aws.amazon.com/servicecatalog/](https://console.aws.amazon.com/servicecatalog/).

## <span id="page-4-0"></span>Utilizzo della pagina dei prodotti

La pagina Prodotti mostra le applicazioni, gli strumenti e le risorse cloud che l'amministratore ti ha assegnato. Puoi utilizzare la pagina dei prodotti per avviare un'istanza di tali prodotti.

Per impostazione predefinita, l'elenco dei prodotti mostra il nome, l'ID, il fornitore, il proprietario e la descrizione di ciascun prodotto.

Per gestire le preferenze di visualizzazione, scegli l'icona a forma di ingranaggio nell'angolo in alto a destra della tabella per aprire la finestra delle preferenze. Puoi regolare le seguenti impostazioni:

- Contents (Sommario) : mostra e nasconde le colonne nella tabella.
- Page size (Dimensioni pagina): scegli quanti elementi sono mostrati per ogni pagina.
- Wrap lines (Righe a capo): scegli di troncare il testo o le righe a capo.

Dopo aver configurato le preferenze della tabella, conferma le impostazioni per chiudere la modalità.

Per visualizzare la pagina Prodotti

- 1. Accedere AWS Management Console e aprire la console Service Catalog all'[indirizzo https://](https://console.aws.amazon.com/servicecatalog/) [console.aws.amazon.com/servicecatalog/](https://console.aws.amazon.com/servicecatalog/).
- 2. Scegli Products (Prodotti) dal menu di navigazione a sinistra.

## <span id="page-4-1"></span>Utilizzo della pagina Provisioned products

La pagina dei prodotti Provisioned elenca tutti i prodotti forniti lanciati dalla pagina Prodotti.

Per impostazione predefinita, l'elenco dei prodotti Provisioned mostra le seguenti informazioni su ciascun prodotto fornito:

- Nome
- Ora di creazione
- ID del prodotto fornito
- Type
- Stato
- Messaggio di stato

Per gestire le preferenze di visualizzazione, scegli l'icona a forma di ingranaggio nell'angolo in alto a destra della tabella per aprire la finestra modale delle preferenze. Puoi regolare le seguenti impostazioni:

- Sommario: mostra e nasconde le colonne della tabella, che possono includere: Product ID, Provision Artifact ID, ARN, Last Record ID e User ARN.
- Dimensioni della pagina: scegli quanti elementi visualizzare per pagina.
- Wrap lines (Righe a capo): scegli di troncare il testo o le righe a capo.

Dopo aver configurato le preferenze della tabella, conferma le impostazioni per chiudere la modalità.

Utilizza l'elenco dei prodotti forniti per:

- Cerca i prodotti forniti per nome.
- Aggiorna un prodotto fornito a una nuova versione.
- Eliminare un prodotto fornito.

Per visualizzare la pagina con l'elenco dei prodotti Provisioned

- 1. Accedere AWS Management Console e aprire la console Service Catalog all'[indirizzo https://](https://console.aws.amazon.com/servicecatalog/) [console.aws.amazon.com/servicecatalog/](https://console.aws.amazon.com/servicecatalog/).
- 2. Scegli Provisioned products dal menu di navigazione a sinistra.

Per tornare alla pagina dei prodotti Provisioned, scegli Provisioned products dal menu di navigazione a sinistra.

Utilizzo della pagina Provisioned products 3

## <span id="page-6-0"></span>Visualizzazione dei dettagli del prodotto

La pagina dei dettagli del prodotto mostra informazioni su un prodotto, tra cui una descrizione del prodotto, dettagli sulle versioni del prodotto e informazioni di supporto.

Visualizzazione di informazioni dettagliate su un prodotto

- 1. Accedi alla pagina Products (Prodotti).
- 2. Scegli il nome del prodotto.

### <span id="page-6-1"></span>Visualizzazione della versione del prodotto

Se sono disponibili più versioni di un prodotto, puoi decidere quale versione utilizzare leggendo le descrizioni delle versioni. In genere, dovresti utilizzare la versione più recente di un prodotto.

### <span id="page-6-2"></span>Opzioni di avvio

Le opzioni di lancio del prodotto includono gli identificatori del prodotto, il portafoglio che lo distribuisce e i vincoli o i tag che il prodotto ha durante il lancio.

- Avvia come: la descrizione del lancio fornita dall'AWS Service Catalogamministratore.
- Regole: i nomi dei vincoli del modello per il prodotto durante il lancio.
- Tag: i nomi e i valori dei tag, ereditati dal portafoglio o dal prodotto.

### <span id="page-6-3"></span>Tag

I tag sono metadati assegnati a un prodotto fornito per tracciare e analizzare le informazioni. Oltre ai tag che inserisci quando lanci un prodotto, l'AWS Service Catalogamministratore può anche applicare tag a un prodotto o a un portafoglio.

### <span id="page-6-4"></span>Dettagli del supporto

I dettagli del supporto possono includere un indirizzo e-mail, un link esterno fornito dall'amministratore o entrambi. Gli amministratori sono responsabili del mantenimento dell'accuratezza e dell'accesso alle informazioni di supporto.

## <span id="page-7-0"></span>Lancio di un prodotto

Puoi lanciare qualsiasi prodotto che appare nel tuo elenco di AWS Service Catalog prodotti.

Quando lanci un prodotto, crei un prodotto fornito, in genere un'istanza del prodotto in una AWS CloudFormation pila.

Un prodotto fornito in AWS è una o più risorse cloud gestite come una singola unità, ad esempio istanze di calcolo, database o componenti di rete.

Avvio di un prodotto

- 1. Seleziona il prodotto nell'elenco dei AWS Service Catalog prodotti, quindi scegli Avvia prodotto.
- 2. Nella pagina di lancio, inserisci il nome del tuo prodotto. I nomi di prodotto con provisioning devono iniziare con una lettera e possono contenere solo lettere, numeri e trattini. In alternativa, puoi usare un nome generato automaticamente.
- 3. Scegli un'opzione di lancio per il tuo prodotto. L'amministratore imposta i vincoli alle opzioni di avvio.
- 4. Scegli la versione del prodotto da lanciare.

Se il tuo prodotto ha un vincolo di set di stack, vedi la sezione delle opzioni Stack Set. Imposta le opzioni di distribuzione. Se questo prodotto non ha un vincolo di stack set, AWS Service Catalog salta questo passaggio.

Se un prodotto ha dei parametri, viene visualizzata la sezione dei parametri. Inserisci i valori per ogni parametro richiesto dal prodotto. Se un prodotto non ha parametri, AWS Service Catalog ignora questa fase.

Se definisci le regole relative ai parametri per il prodotto, AWS Service Catalog visualizza tali regole e le applica durante il processo di fornitura.

5. Aggiungi i tag che desideri al prodotto fornito. I tag hanno una chiave e un valore che ti aiutano a identificare le risorse nel prodotto fornito.

Nota: per informazioni sui limiti dei tag, consulta [AWS Service CatalogLimiti.](https://docs.aws.amazon.com/servicecatalog/latest/adminguide/limits.html) AWS Service Catalogsi aggiunge automaticamente AutoTags alle risorse assegnate. Non è possibile aggiornare o modificare AutoTags. AWS CloudFormationaggiunge tag ad alcune risorse, ma questi non si applicano al limite e non vengono visualizzati in questa pagina.

6. Facoltativamente, puoi abilitare le notifiche di eventi da inviare a un argomento di Amazon SNS.

#### 7. Controlla i tuoi dati e poi scegli Launch.

Nella pagina dei dettagli del prodotto Provisioned, scegli Aggiorna per visualizzare gli aggiornamenti dei messaggi di stato relativi a risorse e parametri. Nota: puoi anche scegliere Crea piano per accedere alla pagina dei dettagli del prodotto Provisioned.

Al completamento del piano, è possibile visualizzare un riepilogo delle modifiche apportate alle risorse.

Se l'avvio del prodotto riesce, lo stato diventa Available (Disponibile). Per vedere i risultati del lancio, vai alla pagina dei dettagli del prodotto Provisioned.

### <span id="page-8-0"></span>Creazione di un piano di lancio

Prima di effettuare il provisioning di un prodotto, ti AWS Service Catalog consente di creare un piano di lancio. Il piano è un elenco di modifiche alle risorse AWS Service Catalog che verranno applicate al prodotto fornito. È possibile visualizzare le modifiche pianificate alle risorse ed eseguirle quando il piano è completo. È possibile eliminare, modificare o eseguire un piano di lancio.

La creazione di un piano per la fornitura di un prodotto è facoltativa. Una volta creato un piano, non sarai in grado di eseguire alcuna azione fino al completamento del piano.

#### Per creare un piano di lancio

- 1. Nel menu di navigazione a sinistra, scegli Prodotto.
- 2. In Prodotti, scegli un prodotto e poi Avvia il prodotto.
- 3. In Provisioned product name, inserisci o genera un nome.
- 4. In Versioni del prodotto, scegli una versione del prodotto.
- 5. Scegli o inserisci le informazioni nei campi obbligatori.

Facoltativamente, puoi creare e gestire tag per tenere traccia delle risorse e inviare notifiche a un argomento di Amazon SNS:

- In Gestisci tag, inserisci i valori nei campi Chiave e Valore per creare tag personalizzati. Quindi scegli Aggiungi nuovo elemento. Per rimuovere i tag, scegliere Remove (Rimuovi).
- In Abilita le notifiche degli eventi, seleziona la casella Abilita sotto Notifiche di eventi. Per creare un argomento su Amazon SNS, scegli una delle seguenti opzioni:
	- Creazione di un argomento. Inserisci un nome per l'argomento.
- Scegli un argomento dal tuo account. In Nome argomento, scegli un nome.
- Scegli un argomento da un altro account. In Argomento ARN, inserisci l'ARN per l'argomento.
- 6. Seleziona Crea piano.

#### **a** Note

Puoi scegliere di annullare e non creare un piano. Se procedi, vedrai un elenco di modifiche AWS Service Catalog che verranno applicate al prodotto fornito. Potrai rivedere le modifiche prima di eseguirle. Per creare il piano, conferma la tua scelta e scegli nuovamente Crea piano.

- 7. Una volta completato il piano, vedrai Modifiche pianificate alle risorse. Contiene l'elenco delle modifiche da applicare al prodotto fornito. Da qui è possibile eliminare, modificare o eseguire il piano.
	- Quando si elimina il piano, viene visualizzata una casella di eliminazione. Immettere **delete** e scegliere Delete (Elimina).
	- Quando si modifica il piano, viene visualizzata la pagina Modifica piano. È possibile modificare la versione del prodotto e qualsiasi parametro obbligatorio o facoltativo. Quindi selezionare Update (Aggiorna). Puoi vedere le modifiche aggiornate in Modifiche pianificate alle risorse.
	- Quando si esegue il piano, AWS Service Catalog esegue il prodotto fornito con le modifiche pianificate alle risorse.

#### **a** Note

Se la creazione del piano non riesce, è possibile eliminare o modificare il piano e crearlo nuovamente. Quando si elimina un piano, vengono eliminati tutti i prodotti forniti per i quali non è stato ancora effettuato il provisioning completo. Questa eliminazione non comporta la cessazione di alcun prodotto precedentemente fornito.

### <span id="page-9-0"></span>Lancio di prodotti come set di stack in più account e regioni

AWS Service Catalogti consente di lanciare un prodotto in uno o più account e AWS regioni. A tale scopo, gli amministratori devono applicare un vincolo di stack set al prodotto con gli account e le

regioni, dove può essere avviato come set di stack. Per ulteriori informazioni, consulta [AWS Service](https://docs.aws.amazon.com/servicecatalog/latest/adminguide/constraints-stackset.html)  [CatalogStack Set Constraints](https://docs.aws.amazon.com/servicecatalog/latest/adminguide/constraints-stackset.html) nella Guida per l'amministratore. AWS Service Catalog

Quando lanciate un prodotto come set di stack, AWS Service Catalog per impostazione predefinita, seleziona tutti gli account e le regioni in cui il prodotto può essere lanciato. Se necessario, puoi rimuovere account e regioni. Puoi selezionare l'ordine delle regioni in cui desideri distribuire il prodotto mentre i prodotti vengono distribuiti tra gli account. I prodotti vengono distribuiti su più account contemporaneamente.

(Facoltativo) Impostazione del numero massimo di opzioni simultanee e della tolleranza ai guasti

È possibile scegliere il numero di account per regione in cui si desidera distribuire le istanze stack del prodotto contemporaneamente, utilizzando il parametro opzionale Maximum Concurrent Options. È possibile impostare il numero di account come percentuale o come intervallo da un minimo di uno a un massimo del numero totale di account che l'amministratore ha definito nel vincolo dello stack set.

È inoltre possibile selezionare il numero di account per regione in base al quale AWS Service Catalog consentire l'esito negativo delle distribuzioni prima di AWS Service Catalog interrompere l'operazione di distribuzione in quella regione utilizzando il parametro opzionale di tolleranza agli errori. È possibile impostare il numero di account come percentuale o come intervallo da un minimo di zero a un massimo del numero totale di account definito dall'amministratore nel vincolo dello stack set.

Questo valore di tolleranza è il numero di account per regione che non vengono distribuiti prima dell'interruzione della distribuzione. AWS CloudFormation È possibile impostare la tolleranza massima del numero totale di account che l'amministratore ha definito nel vincolo dello stack set.

Modifica dei parametri del prodotto fornito

Dopo aver avviato il prodotto, è possibile aggiornare il prodotto fornito per modificarne i parametri.

Ad esempio, se avvii un'istanza Amazon Elastic Compute Cloud (Amazon EC2) come set di stack, puoi aggiornare il prodotto fornito per selezionare un tipo di istanza diverso, ad esempio t3.micro anziché t2.micro. Questa azione aggiorna tutte le istanze Stack fornite con il nuovo tipo di istanza.

Utilizzo dei set di stack rispetto alle istanze di stack

Un set di stack consente di creare stack in AWS account di diverse regioni utilizzando un unico modello. AWS CloudFormation

Un'istanza stack si riferisce a uno stack in un account di destinazione in una regione. Si associa a un solo set di stack.

Lancio di prodotti come set di stack in più account e regioni 8

<span id="page-11-0"></span>Per ulteriori informazioni, consulta Concetti relativi ai set di [stack.](https://docs.amazonaws.cn/en_us/AWSCloudFormation/latest/UserGuide/stacksets-concepts.html)

## Visualizzazione delle informazioni sul prodotto fornito

Ogni prodotto fornito dispone di una pagina dei dettagli del prodotto fornito con informazioni sul prodotto fornito. La pagina dei dettagli del prodotto fornito è disponibile dal lancio iniziale fino all'eliminazione del prodotto fornito.

Visualizzazione dei dettagli relativi a un prodotto con provisioning

- 1. Vai all'elenco dei prodotti Provisioned.
- 2. Scegli il prodotto con provisioning.

#### **a** Note

Se il prodotto fornito che lanci è un set di stack, sei il proprietario dello stack set. La proprietà dei singoli stack dipende dal fatto che tu abbia o meno accesso agli account in cui sono stati distribuiti gli stack. Per ulteriori informazioni, consulta la pagina [Uso di](https://docs.aws.amazon.com/AWSCloudFormation/latest/UserGuide/what-is-cfnstacksets.html)  [AWS CloudFormation StackSets](https://docs.aws.amazon.com/AWSCloudFormation/latest/UserGuide/what-is-cfnstacksets.html).

### <span id="page-11-1"></span>Visualizzazione dello stato dei prodotti con provisioning

Lo stato di ogni prodotto fornito cambia quando AWS Service Catalog tenta di creare e configurare AWS risorse con il modello di prodotto e i parametri immessi dall'utente durante il lancio. In caso di successo, il prodotto fornito passa dallo stato iniziale di In modifica a Disponibile.

È possibile visualizzare lo stato di un prodotto fornito nell'elenco dei prodotti Provisioned e nella pagina dei dettagli del prodotto Provisioned. Lo stato Disponibile indica che il prodotto è stato lanciato correttamente ed è pronto per l'uso.

Quando si aggiorna un prodotto fornito per utilizzare una nuova versione o parametri diversi, lo stato del prodotto fornito è In modifica. Se l'aggiornamento ha esito positivo, lo stato del prodotto fornito passa allo stato Disponibile.

Un prodotto di cui è stato effettuato il provisioning eliminato ha lo stato In modifica durante il processo di cessazione. Al termine del processo di cessazione, il prodotto fornito non esiste più nel. AWS Service Catalog

Le operazioni che è possibile eseguire su un prodotto fornito dipendono dallo stato del prodotto fornito. Ad esempio, è possibile aggiornare o eliminare i prodotti forniti a disposizione che sono disponibili, ma non per i prodotti forniti in fase di modifica.

### <span id="page-12-0"></span>Visualizzazione di output

I prodotti forniti forniscono informazioni, denominate output, al momento del lancio di un prodotto.

Gli output in genere visualizzano URL, indirizzi IP e stringhe di connessione al database dopo il lancio del prodotto fornito. Ogni output comporta una chiave, un valore e una descrizione.

Il modo in cui utilizzi le informazioni degli output dipende dal tipo di prodotto che lanci. Ad esempio, se il prodotto lancia un'istanza EC2, il prodotto fornito potrebbe generare l'indirizzo IP dell'istanza. È possibile utilizzare l'indirizzo IP per connettersi all'istanza con una connessione desktop remota o SSH.

### <span id="page-12-1"></span>Visualizzazione di eventi di AWS CloudFormation

AWS CloudFormationfornisce informazioni durante ogni fase dei processi di avvio e aggiornamento. È possibile ottenere le informazioni utilizzando un AWS CloudFormation ARN.

Se il prodotto fornito utilizza uno AWS CloudFormation stack, puoi trovare l'ARN nella pagina dei dettagli del prodotto fornito. (Espandi la scheda Eventi per trovare l'elenco corrente degli eventi.)

Quando lo stato di uno AWS CloudFormation stack cambia, ad esempio nuove risorse o errori, AWS CloudFormation registra un evento con le seguenti informazioni:

- Data: l'ora in cui si è verificato l'evento, in ora locale.
- Stato: la condizione di una risorsa in un prodotto fornito, al [Visualizzazione dello stato dei prodotti](#page-11-1)  [con provisioning](#page-11-1) contrario di.
- Tipo: il tipo di risorsa registrata dall'evento. Per informazioni dettagliate sui tipi di risorse, consulta [Tipi di risorse](https://docs.aws.amazon.com/AWSCloudFormation/latest/UserGuide/aws-template-resource-type-ref.html) nella Guida per l'utente di AWS CloudFormation.
- ID logico: il nome della risorsa, come definito nel modello.
- Motivo dello stato: informazioni aggiuntive sullo stato del prodotto fornito, se disponibili.
- ID fisico: l'identificatore fisico della risorsa, che appare quando si sceglie un evento.

### <span id="page-13-0"></span>Immissione di parametri

Immettete i parametri per avviare o aggiornare un prodotto fornito. Se si inserisce un valore di parametro errato quando si avvia o si aggiorna un prodotto fornito, \*CREATE\_Failed\* viene visualizzato nella sezione Visualizzazione AWS CloudFormation degli eventi.

### <span id="page-13-1"></span>Visualizzazione di tag

I tag sono metadati per il prodotto fornito durante il lancio. La pagina dei dettagli del prodotto Provisioned mostra anche i tag del prodotto e del portafoglio.

## <span id="page-13-2"></span>Visualizzazione delle informazioni di supporto

Se AWS Service Catalog l'amministratore ha fornito informazioni di supporto in questa sezione facoltativa, è disponibile un indirizzo e-mail o un collegamento al sito per accedere al supporto per il prodotto fornito. Questa sezione può contenere anche informazioni di supporto aggiuntive. Gli amministratori sono responsabili del mantenimento dell'accuratezza e dell'accesso alle informazioni di supporto.

## <span id="page-13-3"></span>Aggiornamento dei prodotti forniti

Quando si desidera utilizzare una nuova versione di un prodotto o configurare un prodotto fornito con valori dei parametri aggiornati, è necessario aggiornarlo. È inoltre possibile modificare i tag o eseguire altre operazioni su un prodotto di cui è stato effettuato il provisioning se l'amministratore ha abilitato queste caratteristiche.

È possibile aggiornare i prodotti forniti solo se si trovano nello stato Disponibile o Contaminato.

Non puoi aggiornare prodotti con provisioning il cui stato è Failed (Non riuscito), Starting (Avvio in corso), Updating (Aggiornamento in corso) o Terminating (Terminazione in corso). Consulta [Visualizzazione dello stato dei prodotti con provisioning](#page-11-1) per ulteriori informazioni sullo stato dei prodotti per i quali è stato effettuato il provisioning.

#### **a** Note

Se il prodotto fornito che lanci è un set di stack, sei il proprietario dello stack set. La proprietà dei singoli stack dipende dal fatto che tu abbia o meno accesso agli account in cui sono stati distribuiti gli stack. Per ulteriori informazioni, consulta la pagina [Uso di AWS CloudFormation](https://docs.aws.amazon.com/AWSCloudFormation/latest/UserGuide/what-is-cfnstacksets.html)  [StackSets.](https://docs.aws.amazon.com/AWSCloudFormation/latest/UserGuide/what-is-cfnstacksets.html)

Per aggiornare un prodotto con provisioning

- 1. Dall'elenco dei prodotti forniti, scegli il prodotto fornito, quindi scegli Azioni.
- 2. Per aggiornare, scegli Aggiorna e inserisci i tuoi parametri.
- 3. Se l'amministratore consente di aggiornare i tag su questo prodotto fornito, viene visualizzata la sezione Aggiornamenti dei tag.
- 4. Scegli Aggiorna. Lo stato del prodotto fornito passa allo stato In modifica.

Per visualizzare l'output dell'operazione di aggiornamento, visualizza la scheda Eventi.

## <span id="page-14-0"></span>Aggiornamento delle proprietà del prodotto assegnato

È possibile modificare il proprietario di un prodotto fornito in qualsiasi momento. Devi conoscere l'ARN dell'utente o il ruolo che desideri impostare come nuovo proprietario.

**a** Note

Questa funzionalità è disponibile solo se l'amministratore ha fornito l'accesso per aggiornare le proprietà dei prodotti con provisioning.

Per modificare il proprietario di un prodotto con provisioning

- 1. Seleziona il prodotto fornito da aggiornare, scegli la scheda Azioni, quindi seleziona Cambia proprietario. Puoi anche trovare l'opzione Cambia proprietario nella pagina dei dettagli del prodotto fornito.
- 2. Inserisci l'ARN dell'utente o del ruolo che desideri impostare come nuovo proprietario. Un ARN inizia con arn: e include altre informazioni, separate da due punti o barre. Ad esempio: arn:aws:iam::123456789012:user/NewOwner.
- 3. Scegli Cambia proprietario. Quando il proprietario è stato aggiornato, viene visualizzato un messaggio di successo.

## <span id="page-14-1"></span>Eliminazione dei prodotti forniti

Per rimuovere tutte le AWS risorse utilizzate da un prodotto fornito, elimina il prodotto fornito.

L'eliminazione di un prodotto con provisioning termina tutte le risorse e rimuove il prodotto con provisioning dal relativo elenco.

#### **a** Note

Se hai già eliminato la risorsa fisica sottostante per un prodotto fornito, puoi utilizzare il RetainPhysicalResources campo dell'TerminateProvisionedProductAPI per eliminare quel prodotto.

Elimina un prodotto con provisioning solo se non ne hai più bisogno. Prima di eliminare un prodotto fornito, registra tutte le informazioni sul prodotto fornito o sulle relative risorse, di cui potresti aver bisogno in seguito.

Prima di eliminare un prodotto fornito, assicurati che sia nello stato Disponibile o Non riuscito. Service Catalog può eliminare i prodotti forniti solo in questi due stati.

Per ulteriori informazioni sullo stato dei prodotti con provisioning, consulta [Visualizzazione dello stato](#page-11-1)  [dei prodotti con provisioning](#page-11-1).

Eliminazione di un prodotto con provisioning

- 1. Vai alla pagina con l'elenco dei prodotti Provisioned.
- 2. Seleziona il prodotto fornito. Nel menu Azioni, scegli Termina.
- 3. Nella finestra di dialogo Termina il prodotto fornito, procedi come segue:
	- a. Verifica il prodotto fornito che desideri eliminare, quindi inserisci terminate.
	- b. (Facoltativo) Seleziona Ignora errori. Se si seleziona questa opzione, Service Catalog interrompe la gestione del prodotto fornito anche se non è in grado di eliminare le risorse sottostanti del prodotto.
	- c. Scegli Termina il prodotto fornito.

Le traduzioni sono generate tramite traduzione automatica. In caso di conflitto tra il contenuto di una traduzione e la versione originale in Inglese, quest'ultima prevarrà.